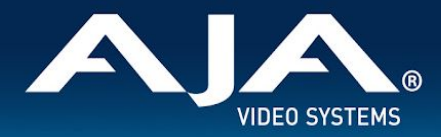

# AJA HDR Image Analyzer 12G Release Notes

Software for HDR Image Analyzers

### Introduction

This v2.0 software is the first release version that ships pre-installed on AJA's HDR Image Analyzer 12G and the already shipping HDR Image Analyzer.

\_\_\_\_\_\_\_\_\_\_\_\_\_\_\_\_\_\_\_\_\_\_\_\_\_\_\_\_\_\_\_\_\_\_\_\_\_\_\_\_\_\_\_\_\_\_\_\_\_\_\_\_\_\_\_\_\_\_\_\_\_\_\_\_\_\_\_\_\_\_\_\_\_\_\_\_\_\_\_\_\_\_\_\_\_\_\_\_\_\_\_\_\_\_\_\_\_\_\_\_\_\_\_\_\_\_

HDR Image Analyzer 12G provides the necessary connectivity to support advanced 8K/UltraHD2 HDR and SDR production monitoring and analysis workflows.

Be sure to consult the Installation and Operation Guide (user manual) for detailed information about features and configuration guidelines. The most current documentation can always be found in the [Support](https://www.aja.com/products/hdr-image-analyzer-12g#support) Section of [www.aja.com.](http://www.aja.com/)

\_\_\_\_\_\_\_\_\_\_\_\_\_\_\_\_\_\_\_\_\_\_\_\_\_\_\_\_\_\_\_\_\_\_\_\_\_\_\_\_\_\_\_\_\_\_\_\_\_\_\_\_\_\_\_\_\_\_\_\_\_\_\_\_\_\_\_\_\_\_\_\_\_\_\_\_\_\_\_\_\_\_\_\_\_\_\_\_\_\_\_\_\_\_\_\_\_\_\_\_\_\_\_\_\_\_

\_\_\_\_\_\_\_\_\_\_\_\_\_\_\_\_\_\_\_\_\_\_\_\_\_\_\_\_\_\_\_\_\_\_\_\_\_\_\_\_\_\_\_\_\_\_\_\_\_\_\_\_\_\_\_\_\_\_\_\_\_\_\_\_\_\_\_\_\_\_\_\_\_\_\_\_\_\_\_\_\_\_\_\_\_\_\_\_\_\_\_\_\_\_\_\_\_\_\_\_\_\_\_\_\_\_

# Usage Notes

- You will need to provide your own keyboard, mouse and monitor. We recommend a UltraHD HDR DisplayPort Monitor for best results.
- You can use any of the DisplayPort outputs of the graphics card.

## Software Re-install Considerations

- You should not need to re-install HDR Image Analyzer v2.0 software and these notes are provided as a preliminary guide for future software releases or re-installation when AJA Support suggests absolutely necessary
- AJA's HDR Image Analyzer ships with the latest software preinstalled.
- Updates to the software are available at: <https://www.aja.com/products/hdr-image-analyzer-12g#support>
- To update HDR Image Analyzer software to v2.0:
	- Download the .zip file and extract and copy the .ajas file to a USB stick.
	- Insert the USB stick into a rear USB port on the HDR Image Analyzer chassis.
	- Go to Help > Update Analyzer.
	- Select the .ajas file on the USB stick and click Select File.
	- The software will be installed, and when complete the message "Preparation Complete, please restart Analyzer" appears.
		- Note Installation can take up to 10 minutes
	- Click on the Analyzer > Application Restart menu item to complete the update.

\_\_\_\_\_\_\_\_\_\_\_\_\_\_\_\_\_\_\_\_\_\_\_\_\_\_\_\_\_\_\_\_\_\_\_\_\_\_\_\_\_\_\_\_\_\_\_\_\_\_\_\_\_\_\_\_\_\_\_\_\_\_\_\_\_\_\_\_\_\_\_\_\_\_\_\_\_\_\_\_\_\_\_\_\_\_\_\_\_\_\_\_\_\_\_\_\_\_\_\_\_\_\_\_\_\_

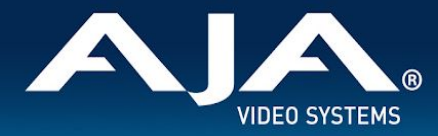

### Known Issues, Limitations and Notes

#### **General**

● You can use any of the DisplayPort outputs of the graphics card. They will all be the same resolution/frame rate.

\_\_\_\_\_\_\_\_\_\_\_\_\_\_\_\_\_\_\_\_\_\_\_\_\_\_\_\_\_\_\_\_\_\_\_\_\_\_\_\_\_\_\_\_\_\_\_\_\_\_\_\_\_\_\_\_\_\_\_\_\_\_\_\_\_\_\_\_\_\_\_\_\_\_\_\_\_\_\_\_\_\_\_\_\_\_\_\_\_\_\_\_\_\_\_\_\_\_\_\_\_\_\_\_\_\_

\_\_\_\_\_\_\_\_\_\_\_\_\_\_\_\_\_\_\_\_\_\_\_\_\_\_\_\_\_\_\_\_\_\_\_\_\_\_\_\_\_\_\_\_\_\_\_\_\_\_\_\_\_\_\_\_\_\_\_\_\_\_\_\_\_\_\_\_\_\_\_\_\_\_\_\_\_\_\_\_\_\_\_\_\_\_\_\_\_\_\_\_\_\_\_\_\_\_\_\_\_\_\_\_\_\_

\_\_\_\_\_\_\_\_\_\_\_\_\_\_\_\_\_\_\_\_\_\_\_\_\_\_\_\_\_\_\_\_\_\_\_\_\_\_\_\_\_\_\_\_\_\_\_\_\_\_\_\_\_\_\_\_\_\_\_\_\_\_\_\_\_\_\_\_\_\_\_\_\_\_\_\_\_\_\_\_\_\_\_\_\_\_\_\_\_\_\_\_\_\_\_\_\_\_\_\_\_\_\_\_\_\_

- HDR Image Analyzer GUI must be set to SDR for use with Remote Desktop.
- Changes to Domain name and Hostname require a System Restart

#### Technical Support

AJA Technical Support is free and available to help you answer questions or resolve issues with any of your AJA products.

#### **To contact AJA Technical Support:**

Email: support@aja.com Phone: +1-530-271-3190 Fax: +1-530-274-9442 Web: <https://www.aja.com/support/contact> Shipping: 180 Litton Dr. Grass Valley, CA 95945 USA